## **TEA School District Codes**

TEA School District Codes can be found on the TEA website page below. These codes will be updated in GPS every year on June 1st.

1. Click this link to go to TEA Public Open Data website[: https://schoolsdata2-tea](https://nam12.safelinks.protection.outlook.com/?url=https%3A%2F%2Fschoolsdata2-tea-texas.opendata.arcgis.com%2F&data=05%7C01%7CDebra.MaloneRenelt%40dfps.texas.gov%7C199c0e9ced3547b2bfde08da344a2d95%7C0915ef3812cd4561ab809c7f41bfb31e%7C0%7C0%7C637879790450537571%7CUnknown%7CTWFpbGZsb3d8eyJWIjoiMC4wLjAwMDAiLCJQIjoiV2luMzIiLCJBTiI6Ik1haWwiLCJXVCI6Mn0%3D%7C3000%7C%7C%7C&sdata=PwiMiv4Od4xZ91XYjR1zJgHkAjzOsI3CqmwL4H4CkCk%3D&reserved=0)[texas.opendata.arcgis.com/](https://nam12.safelinks.protection.outlook.com/?url=https%3A%2F%2Fschoolsdata2-tea-texas.opendata.arcgis.com%2F&data=05%7C01%7CDebra.MaloneRenelt%40dfps.texas.gov%7C199c0e9ced3547b2bfde08da344a2d95%7C0915ef3812cd4561ab809c7f41bfb31e%7C0%7C0%7C637879790450537571%7CUnknown%7CTWFpbGZsb3d8eyJWIjoiMC4wLjAwMDAiLCJQIjoiV2luMzIiLCJBTiI6Ik1haWwiLCJXVCI6Mn0%3D%7C3000%7C%7C%7C&sdata=PwiMiv4Od4xZ91XYjR1zJgHkAjzOsI3CqmwL4H4CkCk%3D&reserved=0)

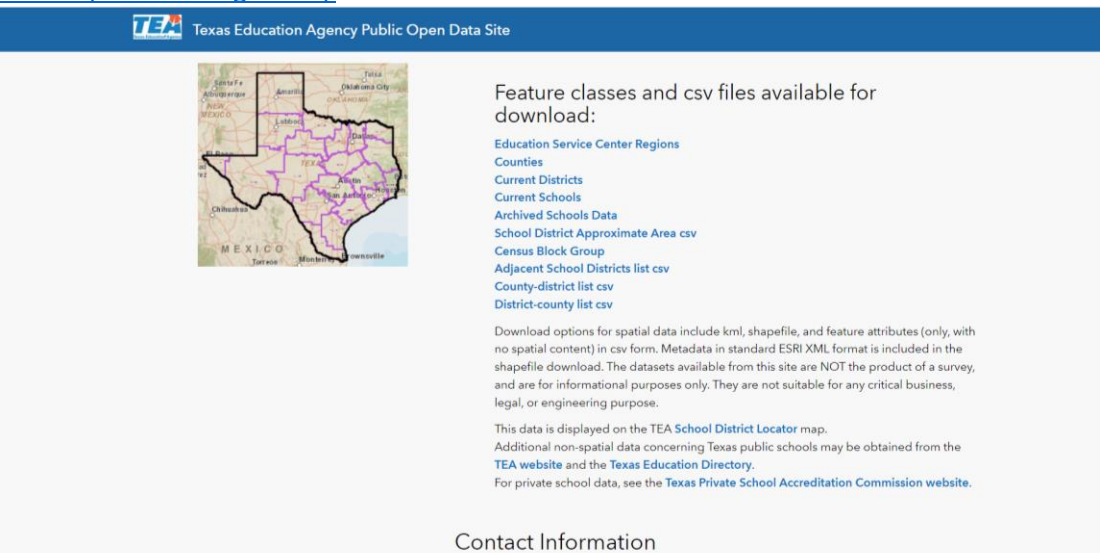

2. Click on the Current Districts Hyperlink

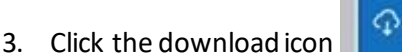

- 4. Choose CSV file format and click "download"
- 5. An Excel spreadsheet will open with a list of all of the school district codes

## **What school district data to Send to GPS**

6. Using the Excel file as a reference, send GPS the 6-digit (non-hyphenated) School District code that matches the school district name the children in the placement attend